# Lecture 4: **Histograms**

February 8, 2021

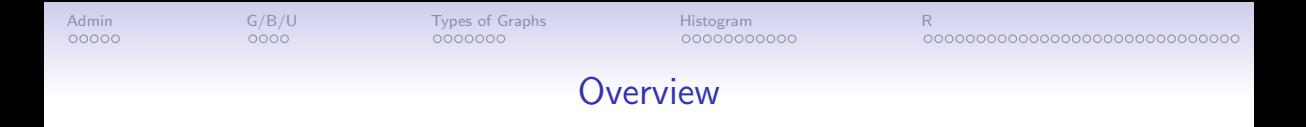

[Course Administration](#page-2-0)

[Good, Bad and Ugly](#page-12-0)

[Variations of Graphs, Few Ch. 9](#page-16-0)

[What is a Histogram?](#page-37-0)

[R: ggplot and Histograms](#page-48-0)

<span id="page-2-0"></span>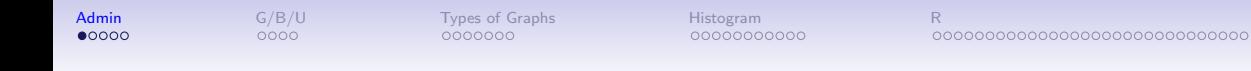

#### Course Administration

<span id="page-2-1"></span>1. Policy brief proposal comments online in your folder

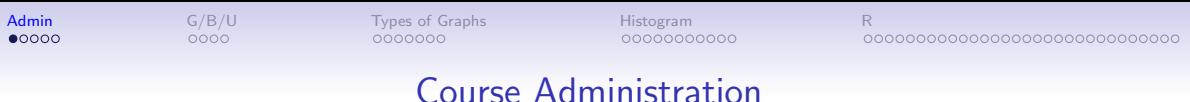

- 1. Policy brief proposal comments online in your folder
- 2. Reading quiz [To Q1 pictures](#page-5-0)

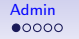

0000000

[Admin](#page-2-0) [G/B/U](#page-12-0) [Types of Graphs](#page-16-0) [Histogram](#page-37-0) [R](#page-48-0) 00000000000

0000000000000000000000000000000

#### Course Administration

- 1. Policy brief proposal comments online in your folder
- 2. Reading quiz [To Q1 pictures](#page-5-0)

- 3. Reminder: Fully composed chart due Feb. 22
	- if there is something you want to do, but can't figure out how
	- write it in words accompanying the graph
- 4. Anything lingering?

#### Charts for Q1

#### (a), from Wikipedia

<span id="page-5-0"></span>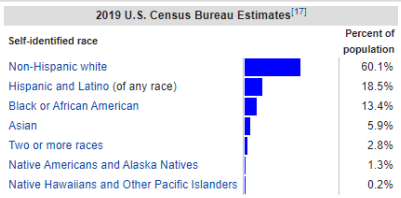

#### (b), State of the Capital Region, 2020

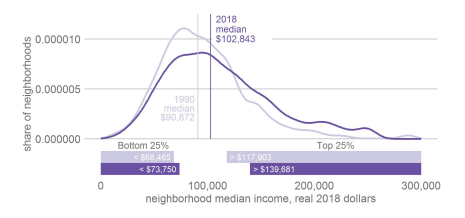

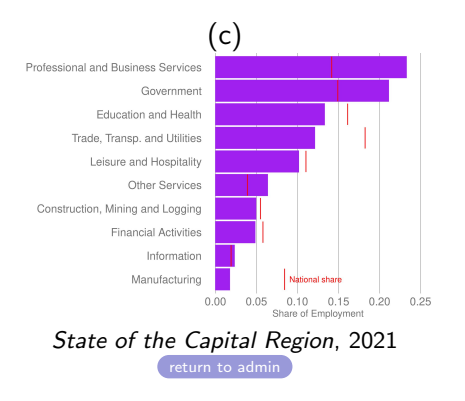

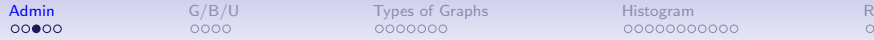

00000000000

0000000000000000000000000000000

#### Tutorial Feedback

- write up your answers: one document that clearly lists question and answer
- don't make me (or anyone) have to read code
- give evidence that you have worked through the tutorial
	- R code

- R output
- R Markdown instructions posted if curious resources tab

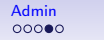

#### General Policy Brief Proposal Feedback

Good work and interesting topics. Feedback in your tutorial folder.

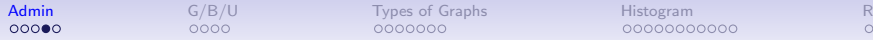

#### General Policy Brief Proposal Feedback

Good work and interesting topics. Feedback in your tutorial folder.

Successful proposals

- clearly set out the  $> 2$  data sources you're using
- how you're planning on aggregating data
- gave a sense of having some thoughts about the graphics you'd like to do or the points you'd like to make
- for this class, aggregation does not mean merging together. it means going from one unit of observation to another

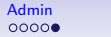

#### Looking forward to the final product

• Final product needs 5 to 8 graphics

- some basic descriptives often set the stage
- may be helpful to think about summary statistics before correlations
- with new data, good practice for you to match published summary stats
- as relevant, consider adding in decennial census/acs data to add demographics

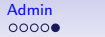

### Looking forward to the final product

- Final product needs 5 to 8 graphics
- some basic descriptives often set the stage
- may be helpful to think about summary statistics before correlations
- with new data, good practice for you to match published summary stats
- as relevant, consider adding in decennial census/acs data to add demographics
- expect to have problems

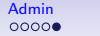

#### Looking forward to the final product

- Final product needs 5 to 8 graphics
- some basic descriptives often set the stage
- may be helpful to think about summary statistics before correlations
- with new data, good practice for you to match published summary stats
- as relevant, consider adding in decennial census/acs data to add demographics
- expect to have problems

 $0000$ 

• next deadline: Lecture 5, one fully composed chart

<span id="page-12-0"></span>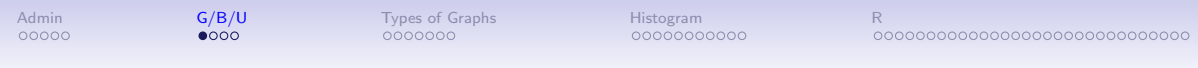

#### Next Week's Good Bad and Ugly

#### Find a histogram. Post by Wednesday noon. Post the link on the google sheet.

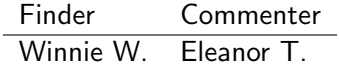

#### This Week's Good Bad and Ugly

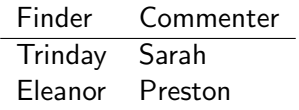

#### Trinday's Graph

#### Data from Spotify suggest that listeners are gloomiest in February

#### "Educator Effectiveness" from MI School Data

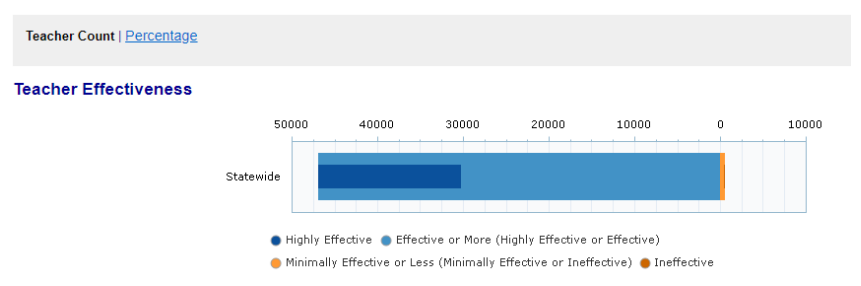

#### Eleanor's Graph

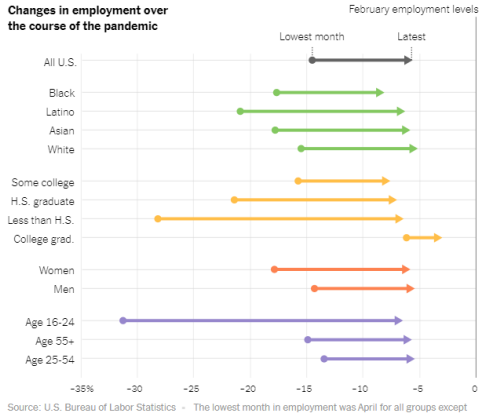

Asians and those with less than a high school diploma; for these, the lowest month was May.

Opinion: The Year in Charts, New York Times

<span id="page-16-0"></span> $\alpha_{\text{G}}$  [G/B/U](#page-12-0)  $\alpha_{\text{G}}$  [Types of Graphs](#page-16-0)  $\alpha_{\text{G}}$  [Histogram](#page-37-0)  $\alpha_{\text{G}}$  [R](#page-48-0)  $\alpha_{\text{G}}$   $\alpha_{\text{G}}$   $\alpha_{\text{G}}$   $\alpha_{\text{G}}$   $\alpha_{\text{G}}$   $\alpha_{\text{G}}$   $\alpha_{\text{G}}$   $\alpha_{\text{G}}$   $\alpha_{\text{G}}$   $\alpha_{\text{G}}$   $\alpha_{\text{G}}$   $\alpha_{\text{G}}$   $\alpha_{\text{G}}$ 

# Which Graph for What Purpose?

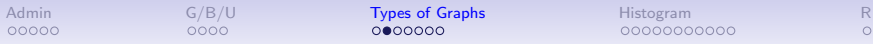

Few: Three Basic Ways to Convey Information Graphically

- 1. Bars
- 2. Lines
- 3. Boxes for distributions

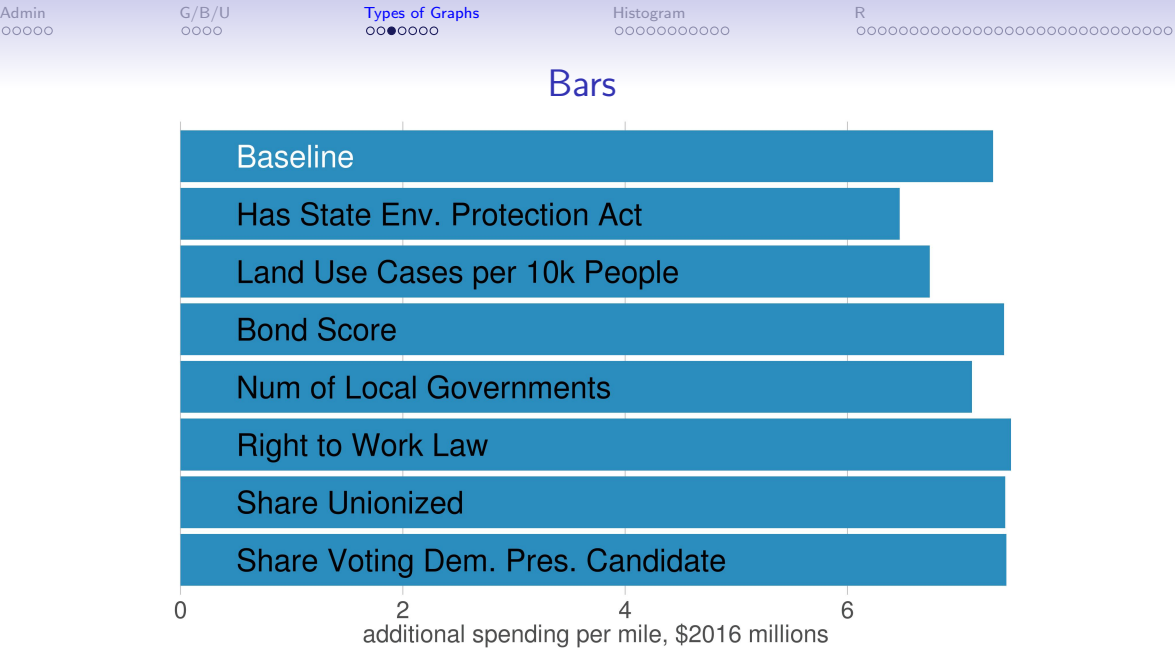

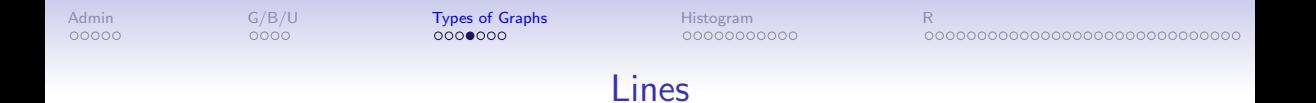

#### Population Turns Up After 2000

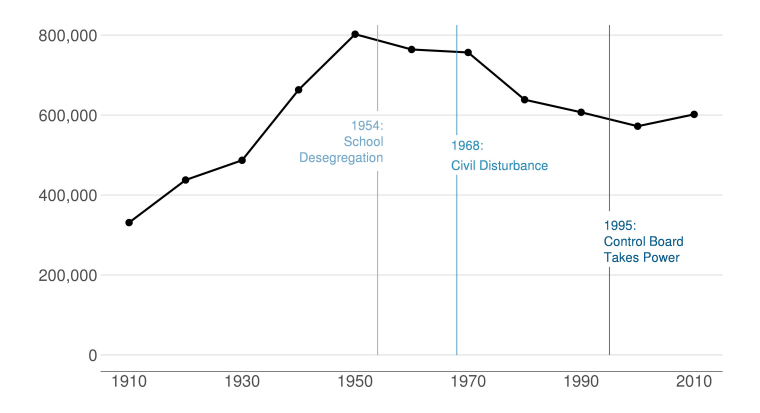

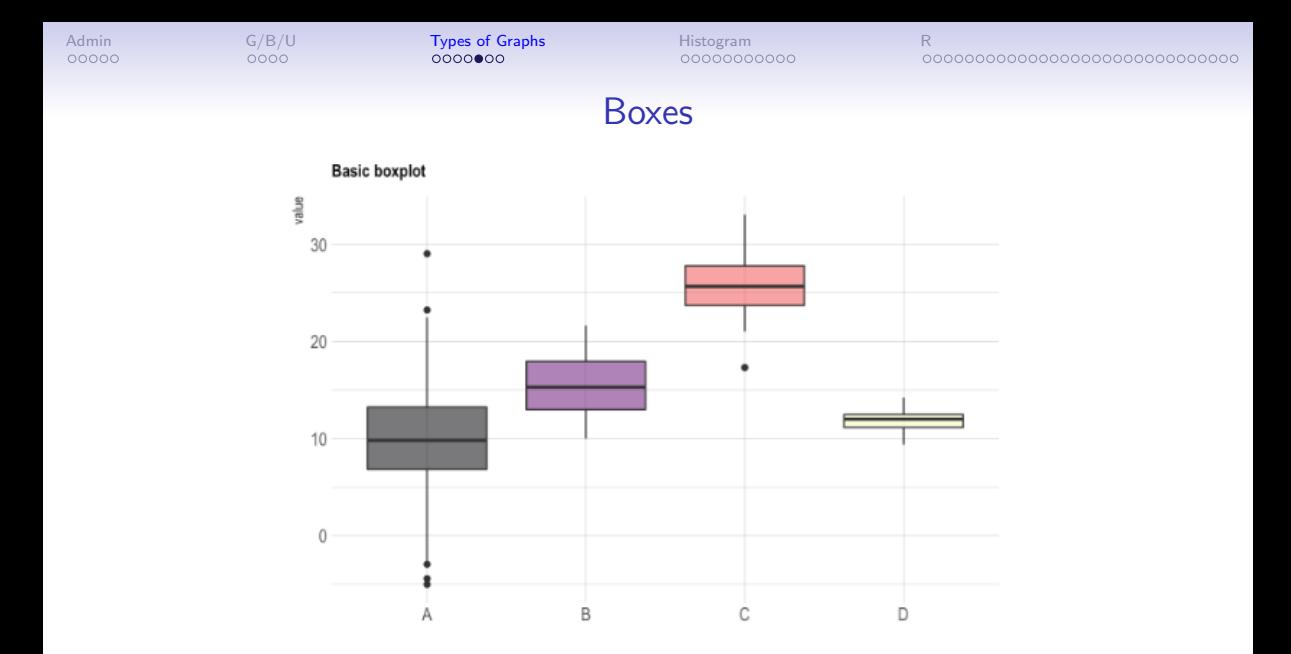

Source: <https://www.r-graph-gallery.com/89-box-and-scatter-plot-with-ggplot2.html>

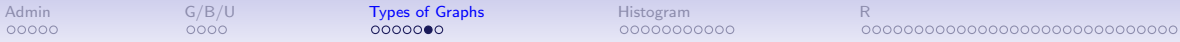

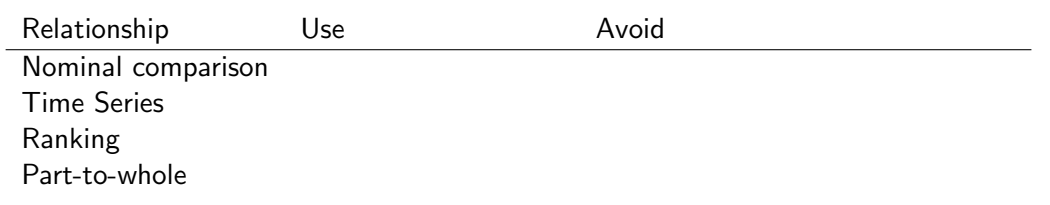

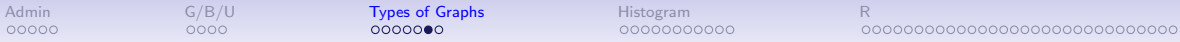

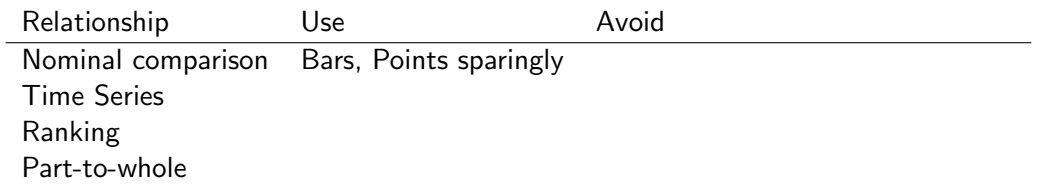

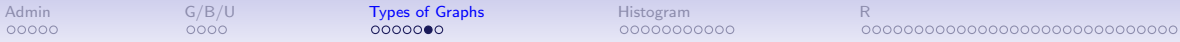

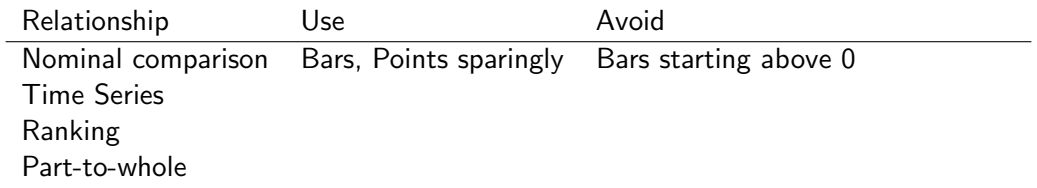

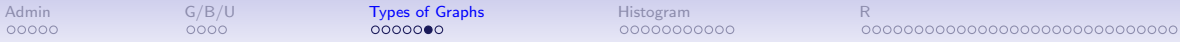

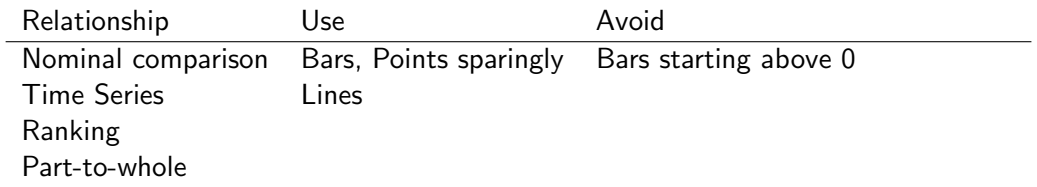

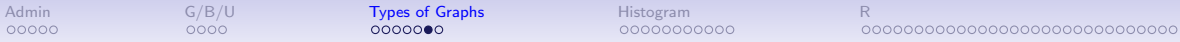

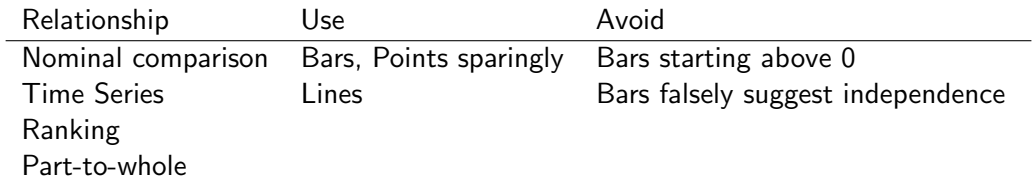

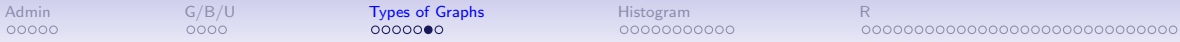

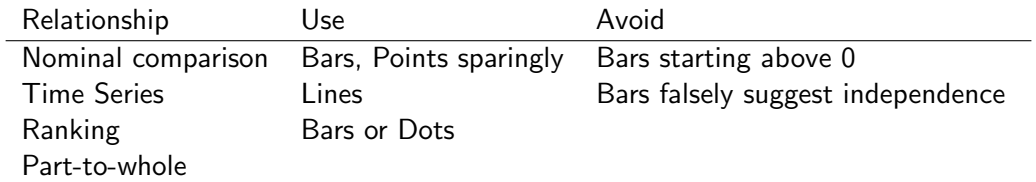

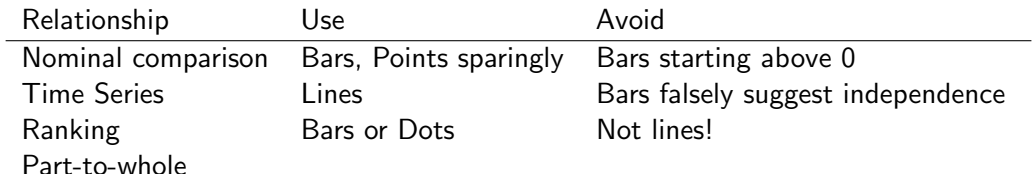

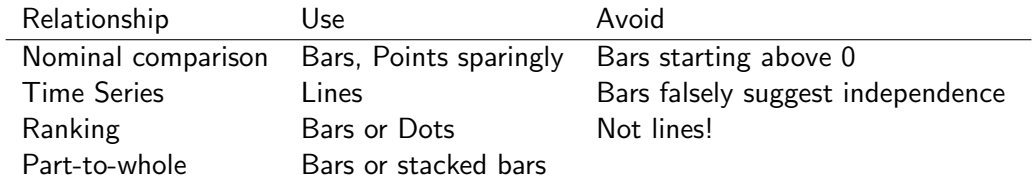

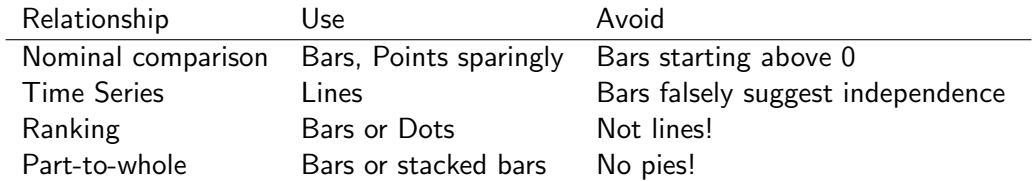

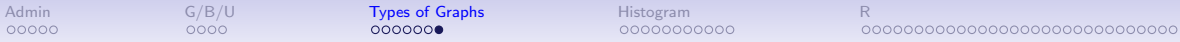

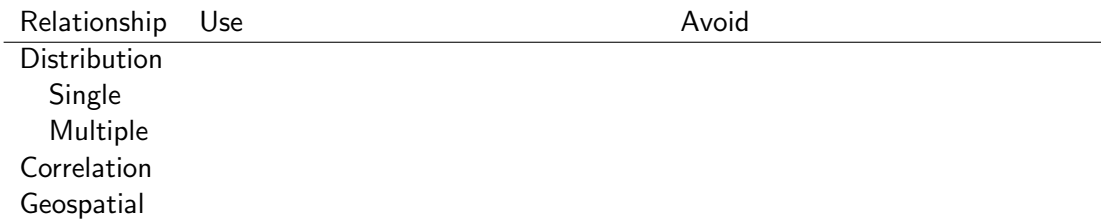

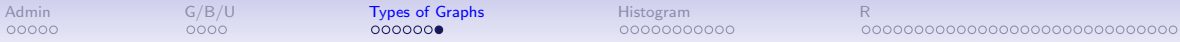

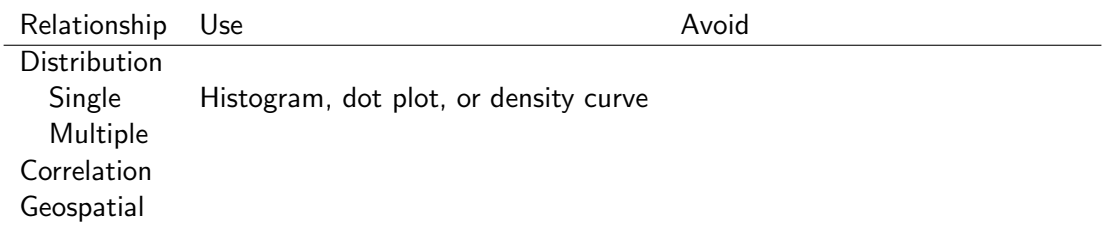

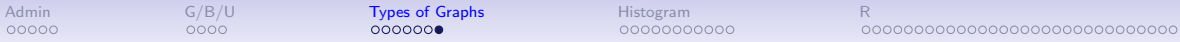

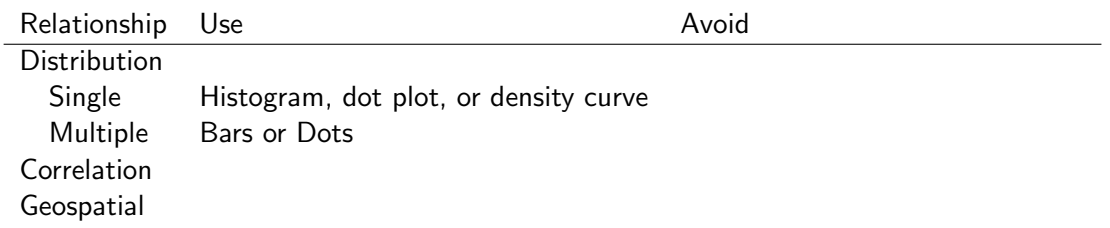

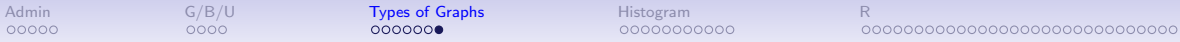

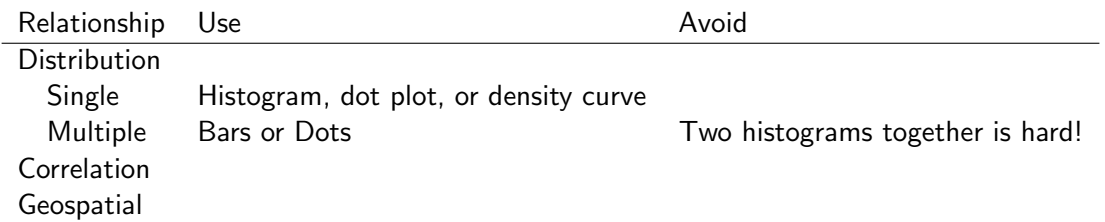

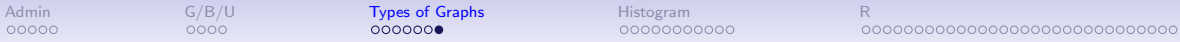

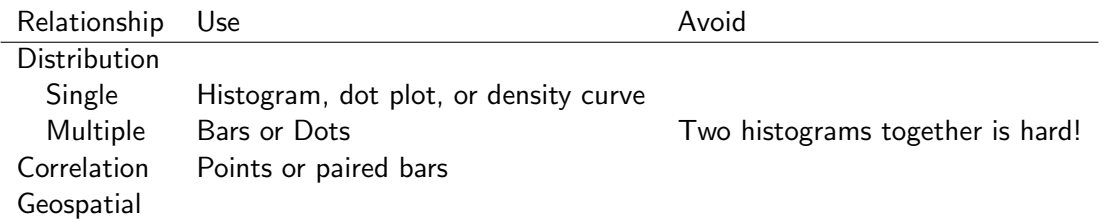

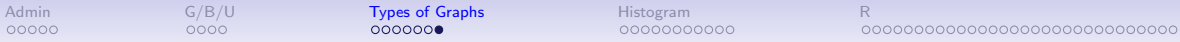

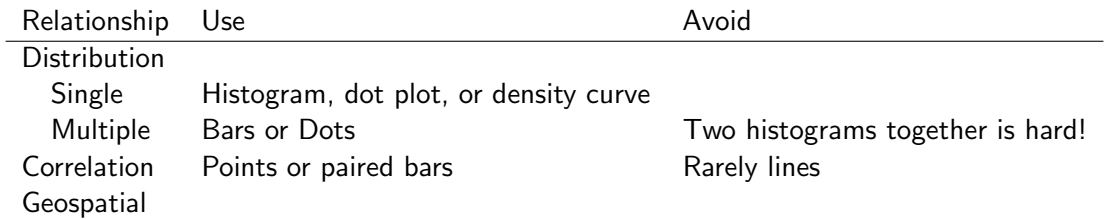
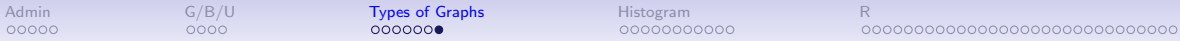

# Types of Relationships You May Want to Show, 1 of 2

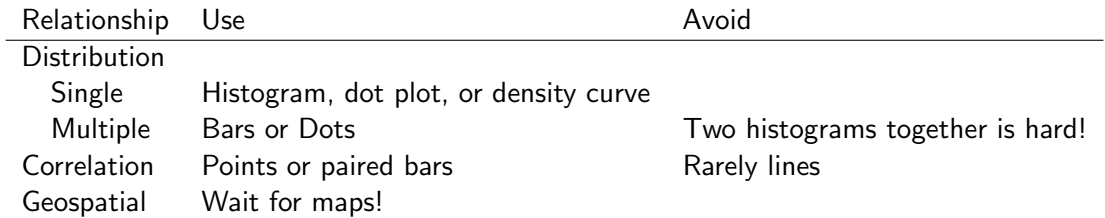

<span id="page-37-0"></span>

Histograms

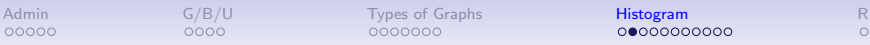

0000000000000000000000000000000

# Histogram Shows the Distribution of One Variable

- Take a variable
- Make bins by value
- Count the number of observations in each bin
- Plot bars with that number
- Walk through an example

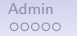

 $0000000$ 

[Admin](#page-2-0) [G/B/U](#page-12-0) [Types of Graphs](#page-16-0) [Histogram](#page-37-0) [R](#page-48-0)

# Key Features of Histograms

- A special case of a bar chart
- But! unlike a bar chart, histogram bars touch, to indicate continuity
- Which of Few's principles does this illustrate?

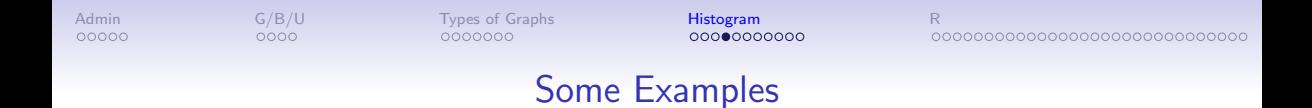

- Income distribution
- As a guide on a map
- Income distribution for DC MSA

### Mulbrandon's Income Histogram

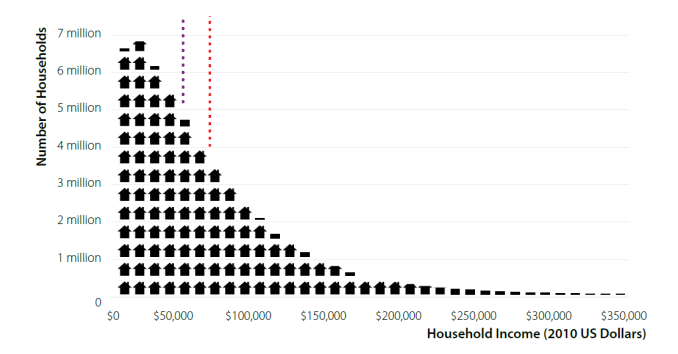

## Mulbrandon's Income Histogram

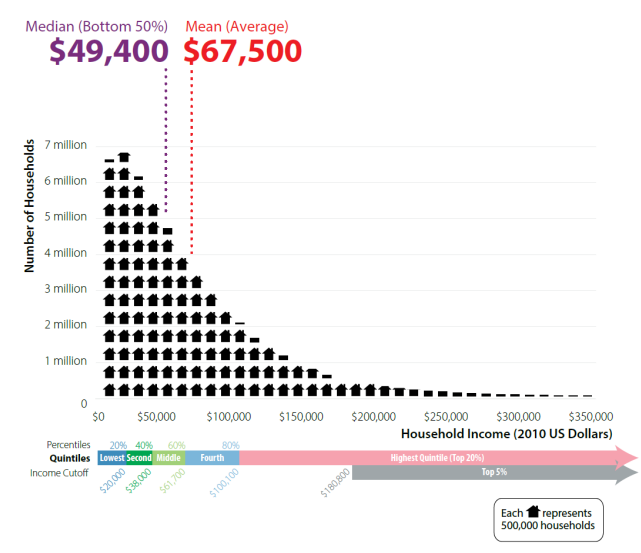

## As a Map Legend

Drug poisoning deaths (2014)

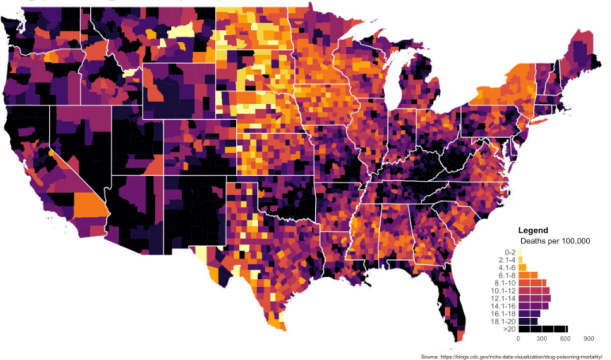

From <https://mathewkiang.com/2017/01/16/using-histogram-legend-choropleths/>

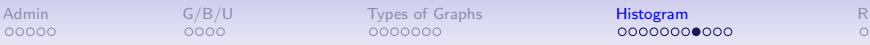

# Density Curves: Smoothed Histograms

- Imagine many very thin bars
- This yields a curve
- Sometimes it is more helpful to draw the curve

### Height: Note the Curves

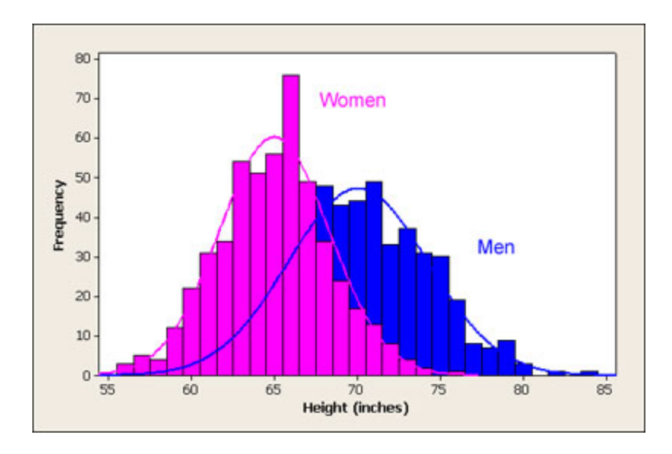

#### From <http://www.usablestats.com/lessons/normal>

0000000000000000000000000000000

# Income Distribution in the DC Metro Area Over Time

#### Goal here is also histogram-like.

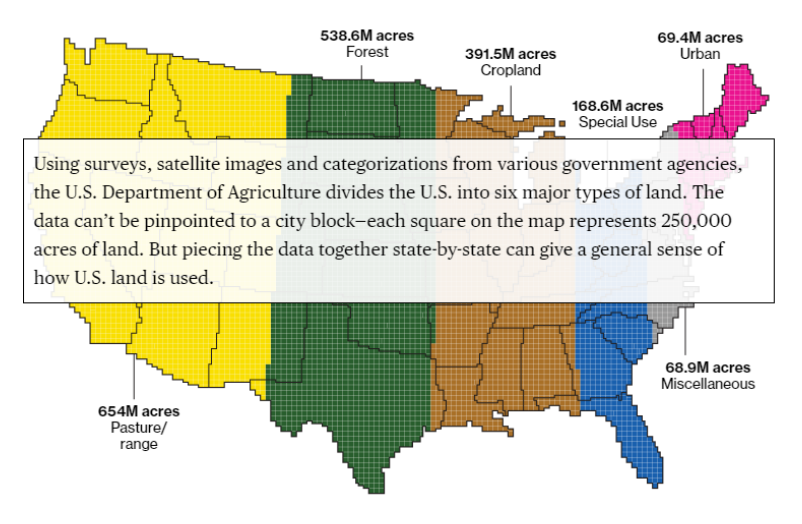

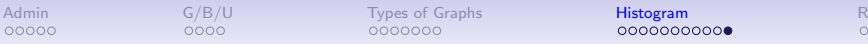

0000000000000000000000000000000

## Income Distribution in the DC Metro Area Over Time

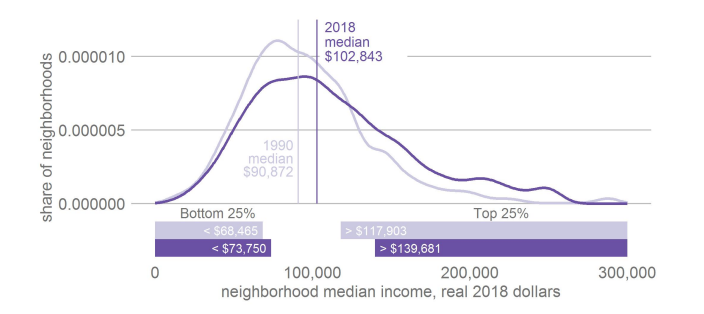

- was never satisfied with y axis
- light purple probably too light
- goal was to show 25th and 75th percentiles
- and change therein

<span id="page-48-0"></span>

R

[To end of lecture](#page-77-0)

#### Today

- A. Heads-up: Bigger Data
- B. If-else recap
- C. Histograms
- D. Results by group: groupings and facets

#### A. Bigger Data

- I You need to work with more data than you can see in a window
- $\blacktriangleright$  Today's tutorial has techniques to do this
- $\blacktriangleright$  Look to summary statistics

## A. Looking at crashes

#### **dim**(crash)

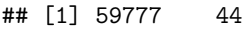

**table**(crash**\$**Light)

#### ##

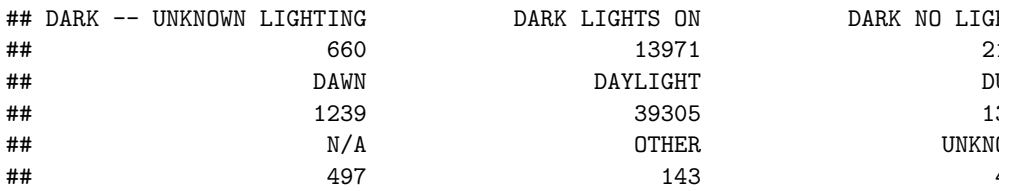

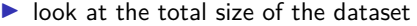

# A. A Legible Version

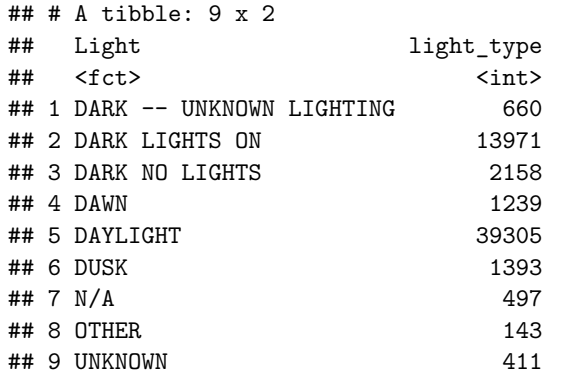

#### B. A Key Programming Command: ifelse()

```
df$var <- ifelse(test = [condition with ==],
                yes = [do if condition true],
                no = [do if condition false])
```
#### B. An Example, 1 of 3

```
ex <- data.frame(building = c("A","B","C"),
              yb = c("1983","1989","2005"))
ex
## building yb
## 1 A 1983
## 2 B 1989
## 3 C 2005
```
What if I want to know the century in which each building is built?

#### B. An Example, 2 of 3

```
ex$c <- ifelse(test = ex$yb < 2000,
              yes = "20th".no = "21st")
```
## Warning in Ops.factor(ex\$yb, 2000): '<' not meaningful for factors

#### B. An Example, 3 of 3

```
ex$c <- ifelse(test = as.numeric(as.character(ex$yb)) < 2000,
              yes = "20th",no = "21st")
```
#### B. An Example, 3 of 3

```
ex$c <- ifelse(test = as.numeric(as.character(ex$yb)) < 2000,
              yes = "20th",no = "21st")
```
**table**(ex**\$**c)

##

## 20th 21st

## 2 1

### B. An Example, 3 of 3

```
ex$c <- ifelse(test = as.numeric(as.character(ex$yb)) < 2000,
              yes = "20th",no = "21st")
```
**table**(ex**\$**c)

## ## 20th 21st ## 2 1

What could go wrong with programming like this?

B. Some rules of thumb for ifelse()

▶ check your output!

### B. Some rules of thumb for ifelse()

 $\blacktriangleright$  check your output!

- $\blacktriangleright$  a test can include multiple conditions
- $\triangleright$  good idea to define all cases don't let a case be the residual

#### B. Some rules of thumb for ifelse()

- $\blacktriangleright$  check your output!
- $\blacktriangleright$  a test can include multiple conditions
- $\triangleright$  good idea to define all cases don't let a case be the residual
- $\triangleright$  you can nest ifelse() commands:

```
ex$ybn <- as.numeric(as.character(ex$yb))
summary(ex$ybn)
ex$c <- ifelse(test = ex$ybn >= 1900 & ex$ybn < 2000,
              yes = "20th",no = ifelse(test = ex$ybn >= 2000 & ex$ybn < 2100)
                           yes = "21st"no = "trouble"))
```
#### C. Histograms

We will use three new geoms this lecture

- $\blacktriangleright$  geom histogram()
- $\blacktriangleright$  geom\_density()
- ▶ geom\_freqpoly()

#### C.1. How to create a histogram

#### Use **geom\_histogram**(data = [dataframe], mapping =  $\text{aes}(x = [variable]))$

- $\triangleright$  only need to list one variable
- $\blacktriangleright$  histograms are univariate graphics
- $\triangleright$  geom histogram() is best for a distribution with limited values

#### C.1. How to create a histogram

#### Use

```
geom_histogram(data = [dataframe],
                  mapping = \text{aes}(x = [\text{variable}]))
```
- $\triangleright$  only need to list one variable
- $\blacktriangleright$  histograms are univariate graphics
- $\triangleright$  geom histogram() is best for a distribution with limited values
- $\triangleright$  but not a categorical distribution, which should be a bar

#### C.2. Histogram options

- $\blacktriangleright$  fill overall: outside aes, fill =  $[color]$
- $\blacktriangleright$  fill by group: inside aes, fill = [variable]
- ighth: bin width =  $[unit span]$ ,
- by groups: inside aes,  $color = [grouping variable]$

C.3. Approximating Continuous Distributions

For almost-continuous bins, use

**geom\_freqpoly**()

For much more smoothing, use

**geom\_density**()

#### C.4. Example

- $\blacktriangleright$  take crash-level data from last class
- I use group by() and summarize() to make daily data
- $\triangleright$  count number of crashes by day

```
# add up total number of crashes by date
crash2 <- group_by(.data = crash, date2)
crash2 <- summarize(.data = crash2, tot.daily.crashes = n())
table(crash2$tot.daily.crashes)
```
#### ##

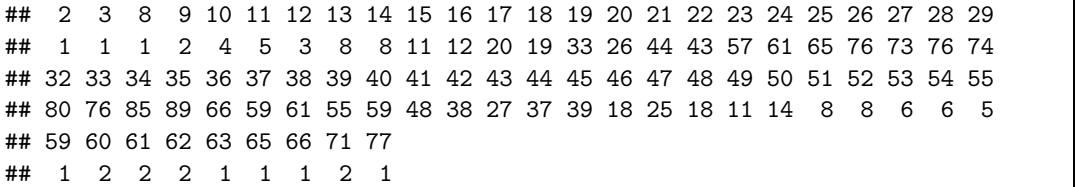

#### Plot these data

```
alld <- ggplot() +
  geom_density(data = crash2,
                 mapping = \text{aes}(x = \text{tot.daily.crashes})
```
#### Plot these data

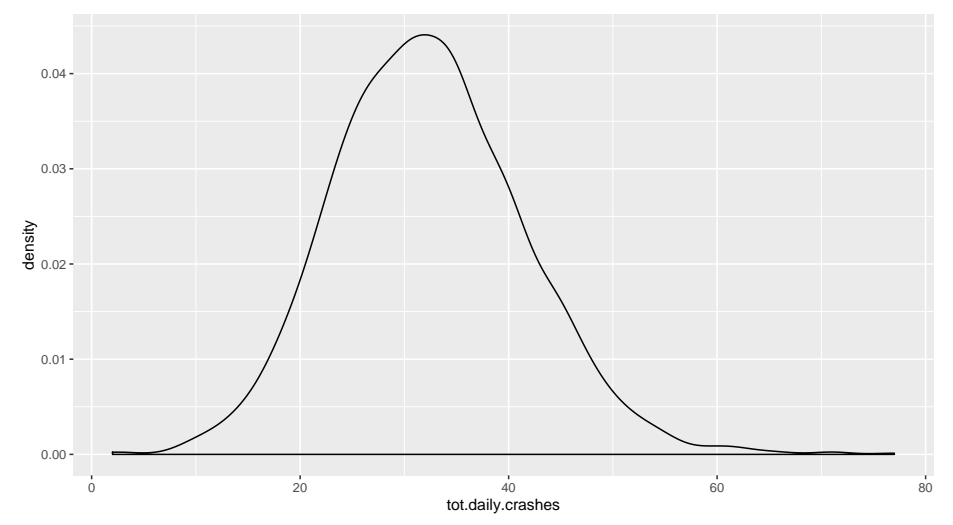

### D. Results by Group

```
# find the day of the week
crash2$day.of.week <- weekdays(x = crash2$date2)
```
*# check* **table**(crash2**\$**day.of.week)

##

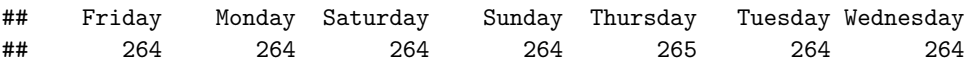

- $\triangleright$  you need a variable that indicates a group
- $\blacktriangleright$  then plot distribution by group
- $\triangleright$  we'll use distribution of traffic accidents (x variable)
- $\blacktriangleright$  by weekday (grouping variable)

## By day of the week

```
wd <- ggplot() +
  geom_density(data = crash2,
                mapping = \text{aes}(x = \text{tot.daily.crashes},color = day.of.week))
```
## By day of the week wd

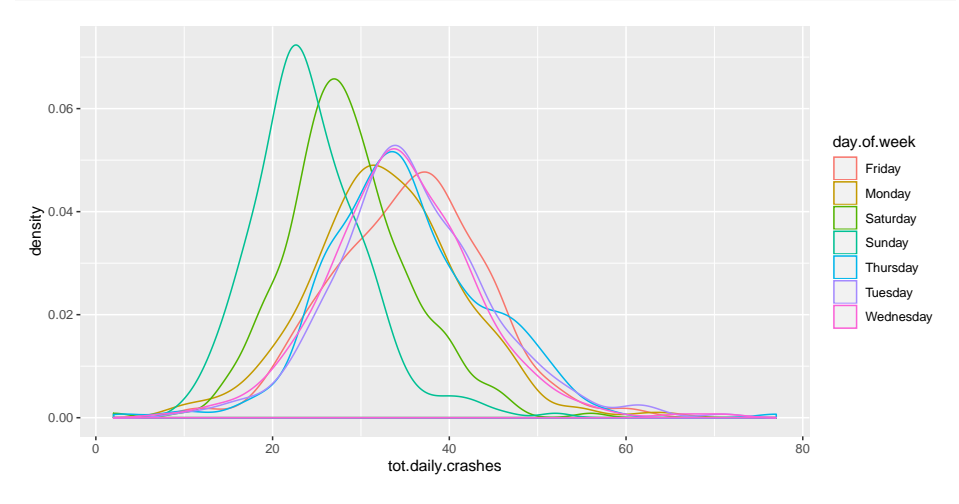

Colors are so hard to read!

By day of the week, better colors and thicker lines

```
day.colors <- c('#7fc97f','#beaed4','#fdc086','#ffff99',
                 '#386cb0','#f0027f','#bf5b17')
wd <- ggplot() +
  geom_density(data = crash2,
               mapping = \text{aes}(x = \text{tot.daily.crashes},color = day.of.week),
                size = 0.9) +
  scale_color_manual(values = day.colors)
```
## By day of the week, better colors and thicker lines

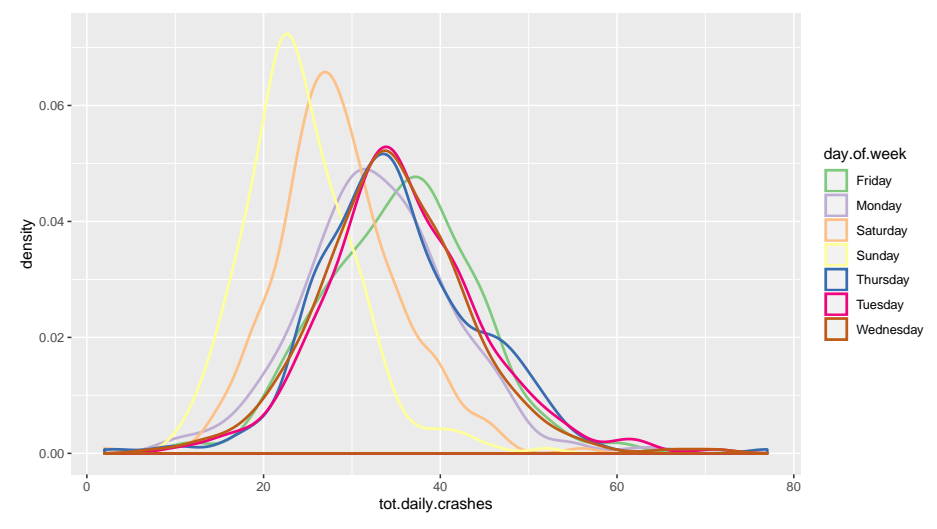

```
By day of the week, facets
```

```
wd <- ggplot() +
  geom_density(data = crash2,
                mapping = \text{aes}(x = \text{tot.daily.crashes},group = day.of.week)) +
  facet_wrap(~day.of.week)
```
## By day of the week, facets

wd

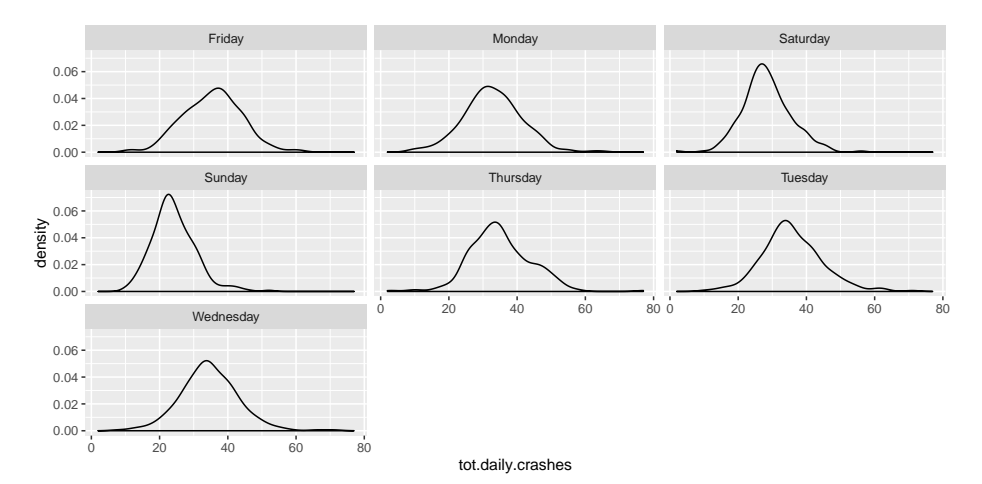

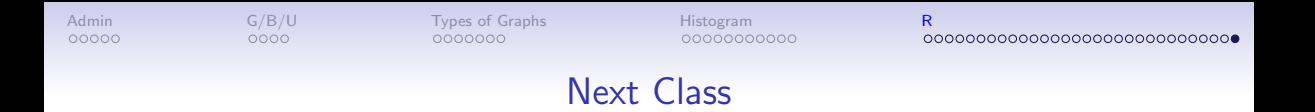

No class next Monday – enjoy Presidents Day. On Feb. 22

- Turn in Tutorial 4
- Turn in fully composed chart assignment to google folder
- Monmonier, How to Lie with Maps, Chapters 1 and 2
- Look at linked dot density map from Post